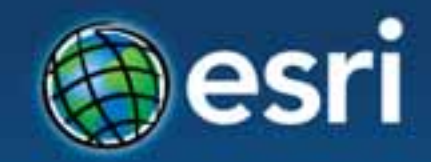

## Using ArcGIS with OAuth 2.0

#### Aaron Parecki @aaronpk CTO, Esri R&D Center Portland

**Esri Developer Summit Middle East & Africa** 

19-21 November 2013 **Park Hyatt Dubai** 

#### **Before OAuth**

- Apps stored the user's password
- Apps got complete access to a user's account
- Users couldn't revoke access to an app except by changing their password
- Compromised apps exposed the user's password

#### **Before OAuth**

- Services recognized the problems with password authentication
- Many services implemented things similar to OAuth 1.0
	- -Flickr: "FlickrAuth" frobs and tokens
	- -Google: "AuthSub"
	- -Facebook: requests signed with MD5 hashes
	- -Yahoo: BBAuth ("Browser-Based Auth")

# The OAuth 2.0 Spec

**http://oauth.net/2/** 

#### **Definitions**

- **Resource Owner:** The User
- **Resource Server:** The API
- **Authorization Server:** Often the same as the API server
- **Client:** The Third-Party Application

# **Use Cases**

- Web-server apps
- Browser-based apps
- Username/password access
- Application access
- Mobile apps

# **Use Cases – Grant Types**

- Web-server apps authorization\_code
- Browser-based apps implicit
- Application access client\_credentials
- Mobile apps implicit

# Creating an App

#### **developers.arcgis.com**

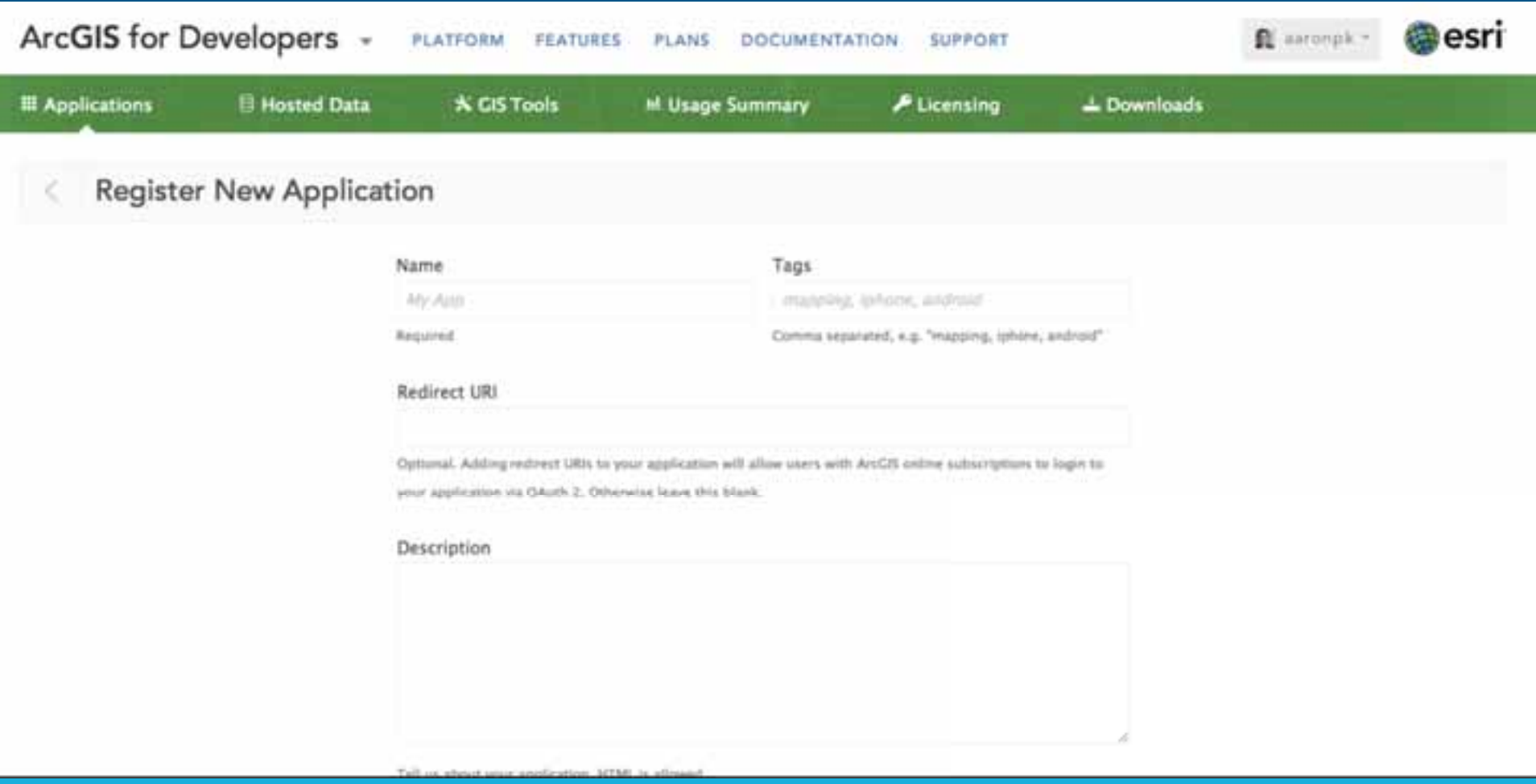

### **Create an Application**

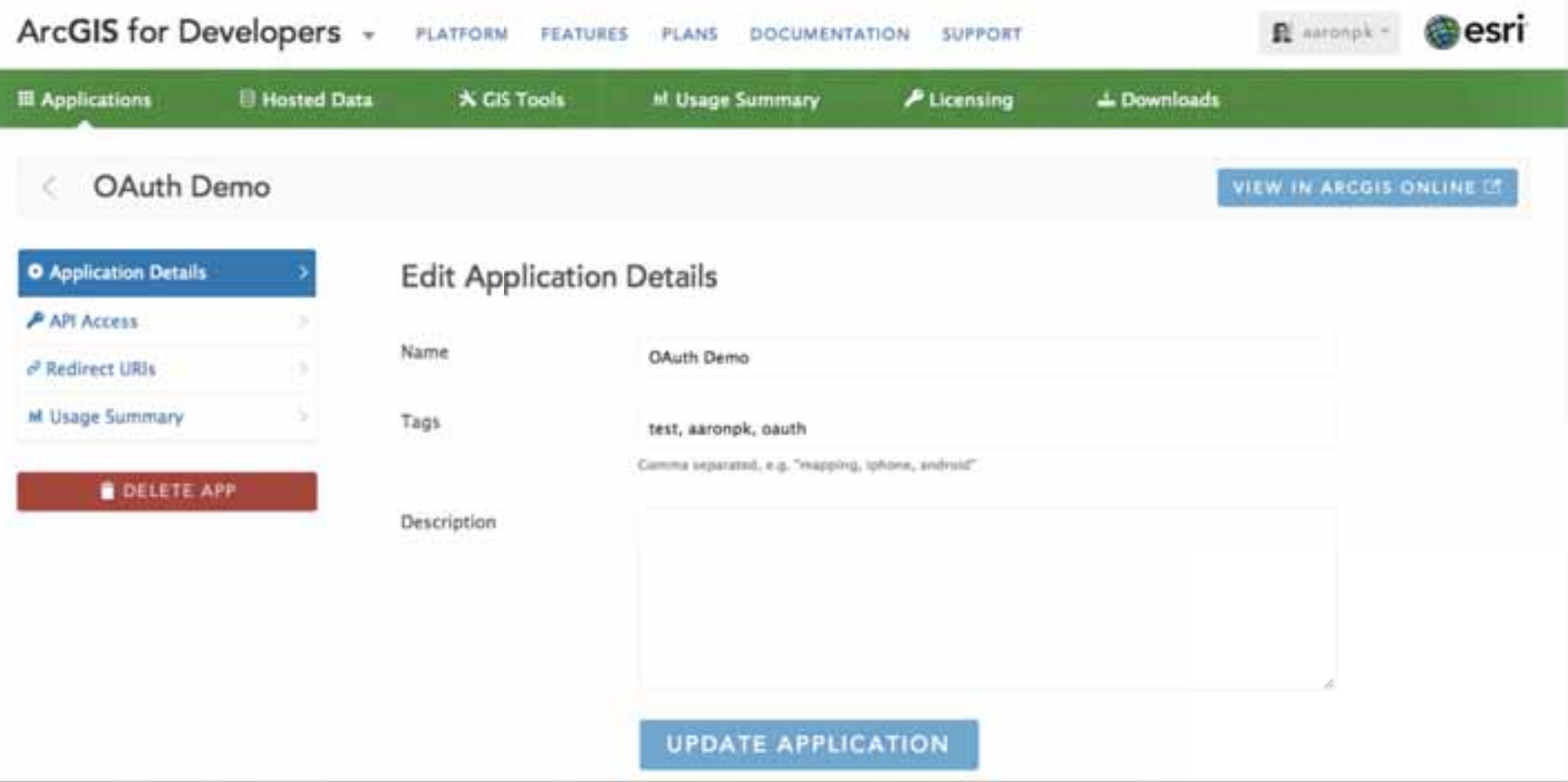

#### **Get your app's client\_id**

#### **ArcGIS** for Developers  $\mathbf{v}$ **PLATFORM PLANS DOCUMENTATION SUPPORT FEATURES**

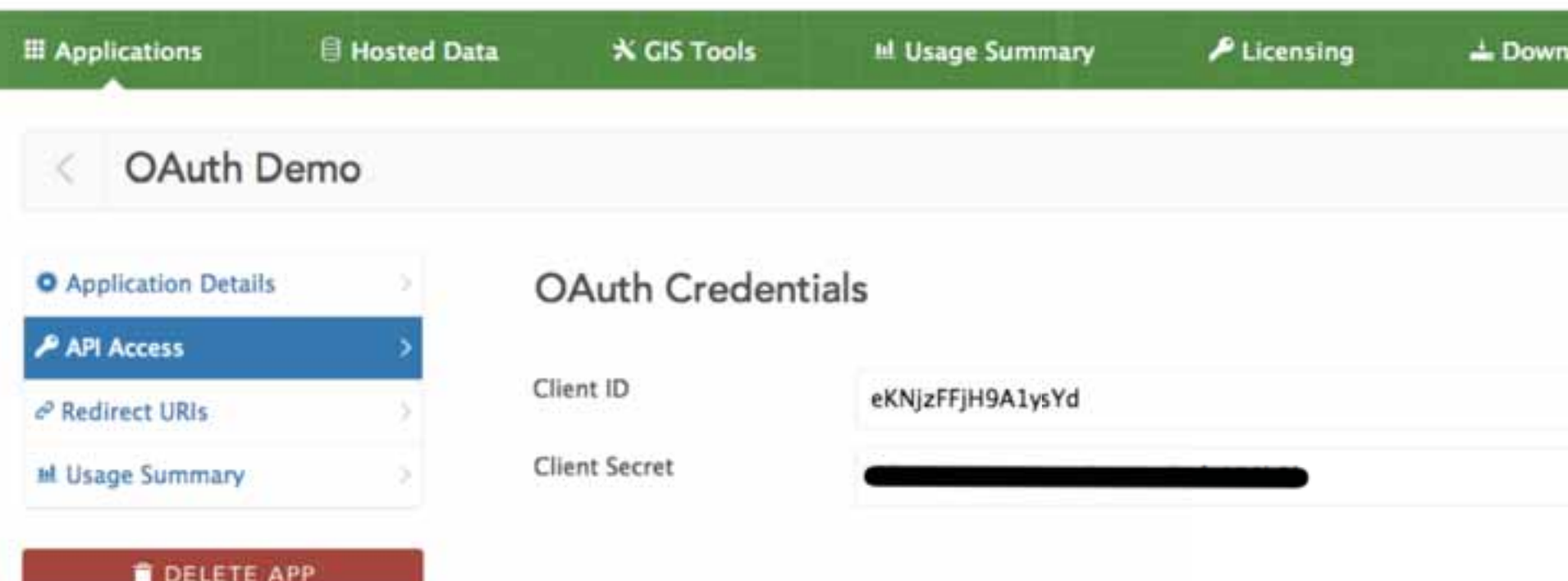

#### **Set the redirect\_uri**

ArcGIS for Developers + **PLATFORM** 

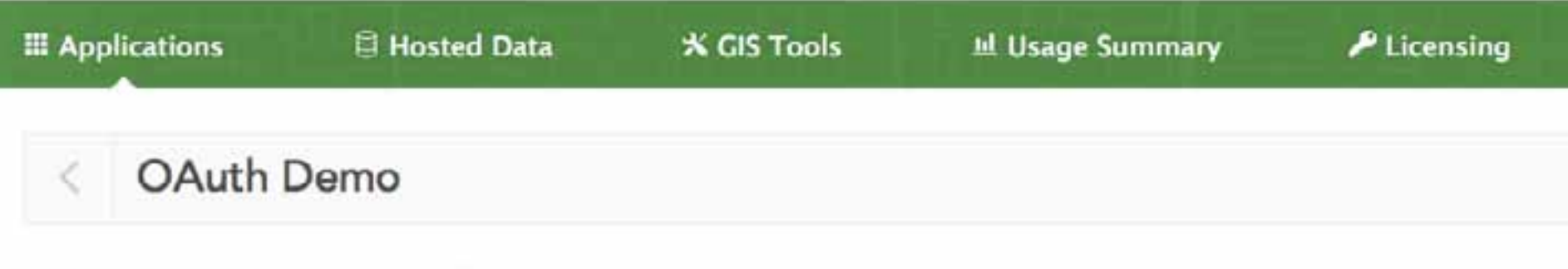

**FEATURES** 

**PLANS** 

**DOCUMENTATION** 

**SUPPORT** 

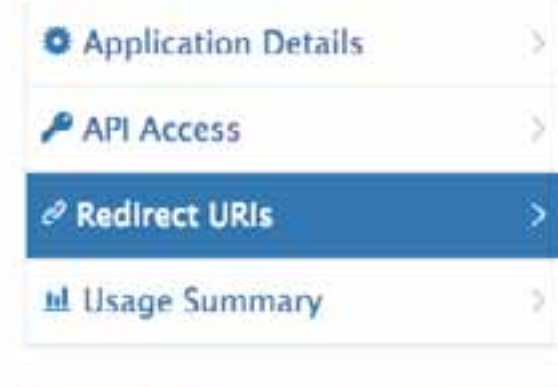

**DELETE APP** 

#### http://your-site.com/redirect-url

oauthdemo://auth

Adding redirect URIs to your application will allow users with ArcGIS online subscriptions to application for users outside of ArcGIS online you dont need redirect urls.

#### **UPDATE REDIRECT URIS**

### Mobile Apps Implicit Grant

#### **Create a Sign-In Button**

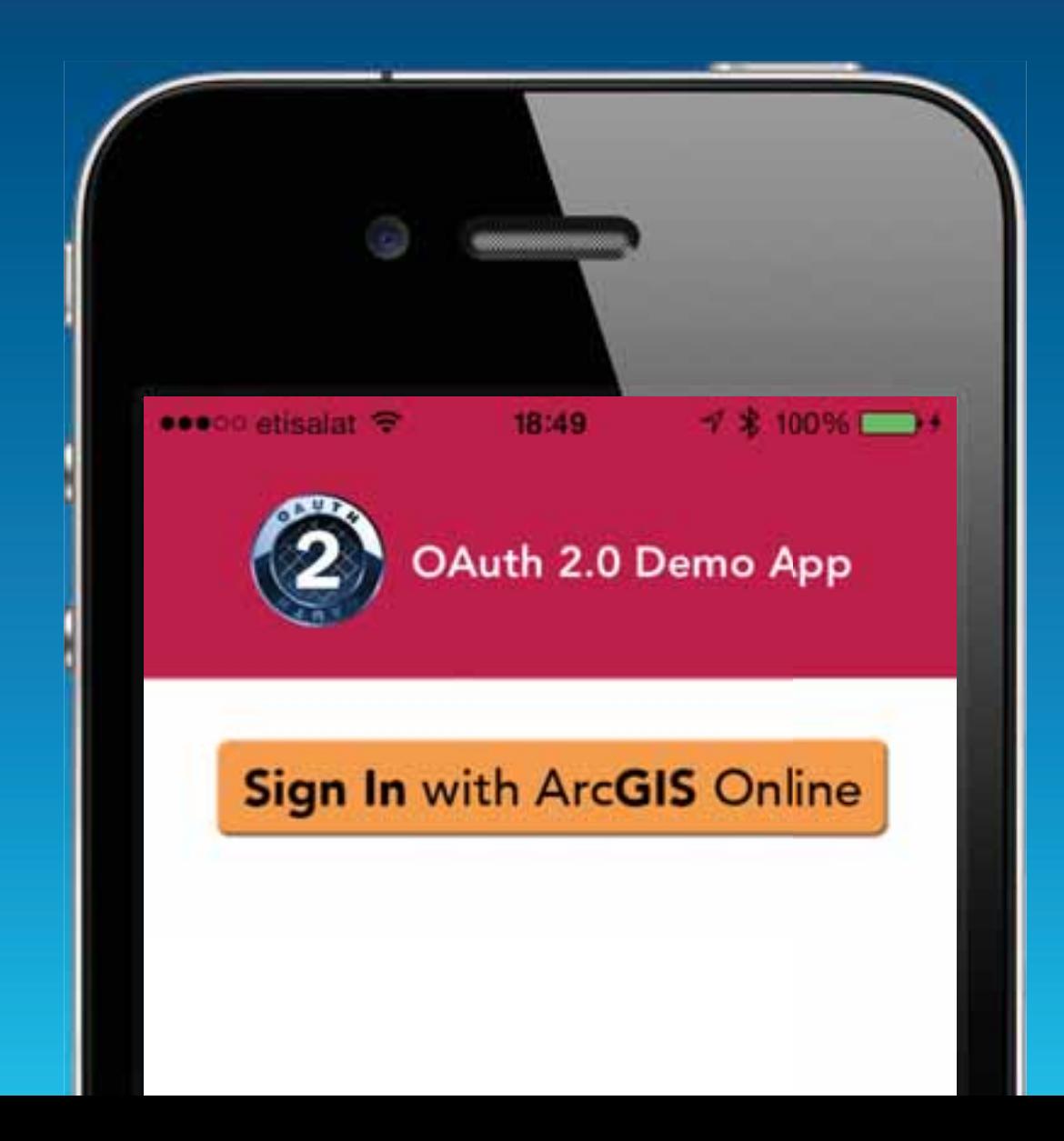

### **Launch Safari to the ArcGIS Online Authorization Endpoint**

```
(IBAction)signInWasTapped:(id)sender
4
   NSURL *url = [NSURL URLWithString:@"https://www.arcgis.com/sharing/oauth2/authorize?"
                  "response_type=token&"
                  "client_id=eKNjzFFjH9A1ysYd&"
                  "redirect_uri=oauthdemo://auth"];
    [[UIApplication sharedApplication] openURL:url];
ŀ
```
github.com/Esri/OAuth2-Demo-iOS

### **The User Signs In**

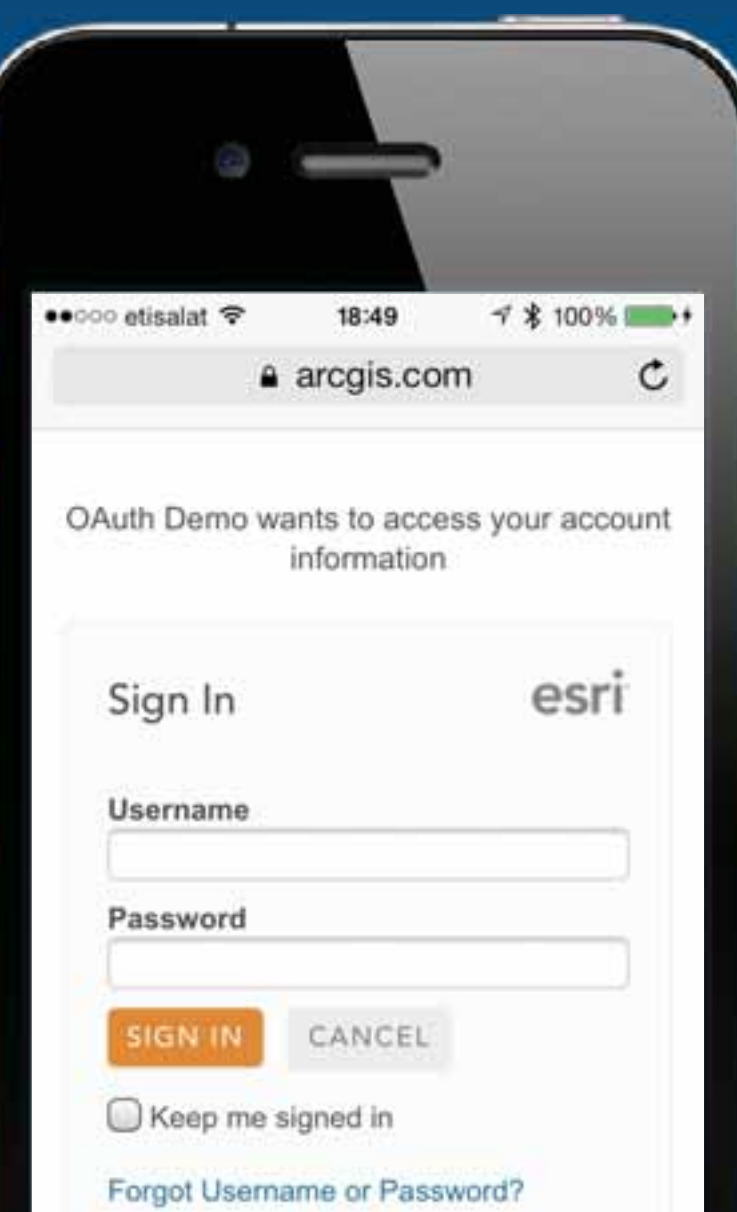

#### **Redirect back to your app**

ArcGIS Online redirects back to your app using a custom URI scheme.

Access token is included in the redirect, just like browser-based apps.

oauthdemo://auth #access\_token=BAAEEmo2nocQBAFFOeRTd…

#### **Parse the token from the URL**

```
// App launched from a URL
- (BOOL)application: (UIApplication *)application openURL: (NSURL *)url sourceApplication: (NSString *)
Ł
    if([[url host] isEqualToString:@"auth"]) {
       NSDictionary *params = [self parseQueryString: [[url fragment] st).
                                                                               ∀∕placinqPercentEscap
        // Store the access token
       NSLoq(@"Savinq new token: %@", params);
        [[NSUserDefaults standardUserDefaults] setObject: [params objectForKey:@"acb
                                                                                           ken"] forKe
        // Calculate the expiration date so we know if the token is invalid
                                                                               tForKey:@"expires_in"]
       NSDate *expDate = [NSDate dateWithTimeIntervalSinceNow: [[params ob
        NSLog(@"Expires at: %@", expDate):
        [[NSUserDefaults standardUserDefaults] setObject:expDate forKey:0AD\
                                                                                    pirationDefaultsNa
        // Store the username
        [[NSUserDefaults standardUserDefaults] setObject: [params objectForKey:@"username"] forKey:0/
        // Save
        [ [NSUserDefaults standardUserDefaults] synchronize];
        // Notify the view that a new token is available
        [INSNotificationCenter defaultCenter] postNotificationName:0ADNewTokenAvailable object:self
    Þ
    return YES;
Ŧ
```
#### **The User is Signed In!**

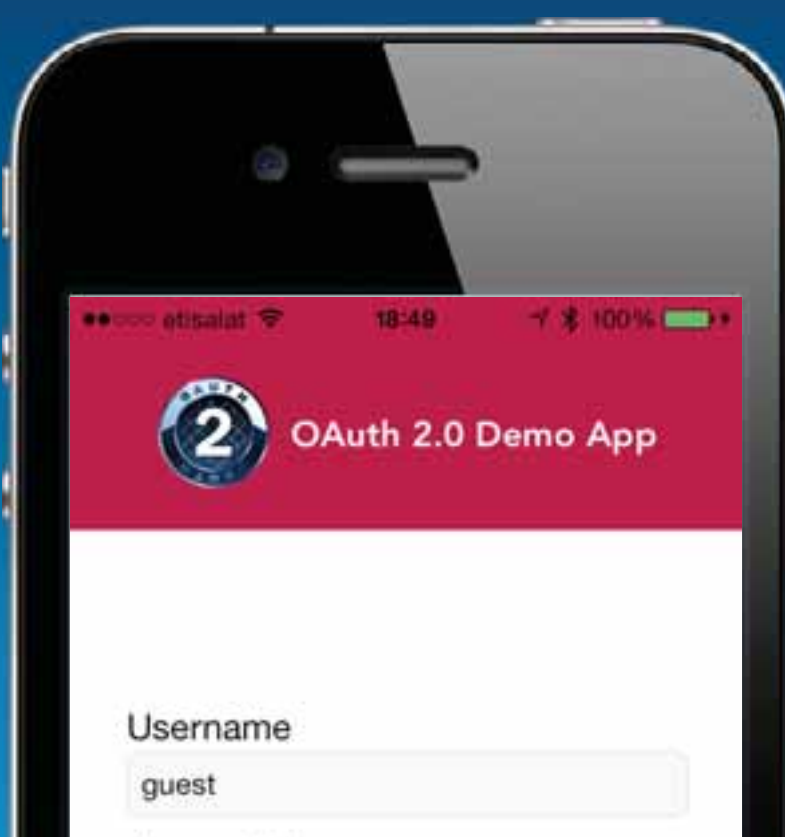

Access Token

i8\_Lh9RFNFY3cdAkCfBhBUoVLwxK...

#### **Mobile Apps**

• Use the "Implicit" grant type

- No server-side code needed
- Client secret not used
- Mobile app makes API requests directly

### Web Server Apps Authorization Code Grant

#### Link to:

https://www.arcgis.com/sharing/ oauth2/authorize? response\_type=code&client\_id=YOUR\_CLI ENT\_ID&redirect\_uri=REDIRECT\_URI

Link to:

https://www.arcgis.com/sharing/ oauth2/authorize? **response\_type=code**&client\_id=YOUR\_CLI ENT\_ID&redirect\_uri=REDIRECT\_URI

#### Link to:

https://www.arcgis.com/sharing/ oauth2/authorize? response\_type=code&**client\_id=YOUR\_CLI ENT\_ID**&redirect\_uri=REDIRECT\_URI

#### Link to:

https://www.arcgis.com/sharing/ oauth2/authorize? response\_type=code&client\_id=YOUR\_CLI ENT\_ID&**redirect\_uri=REDIRECT\_URI**

### **User visits the authorization page**

https://www.arcgis.com/sharing/oauth2/ authorize? response\_type=code&client\_id=YOUR\_CLIENT\_ID &redirect\_uri=REDIRECT\_URI

OAuth Test wants to access your account information

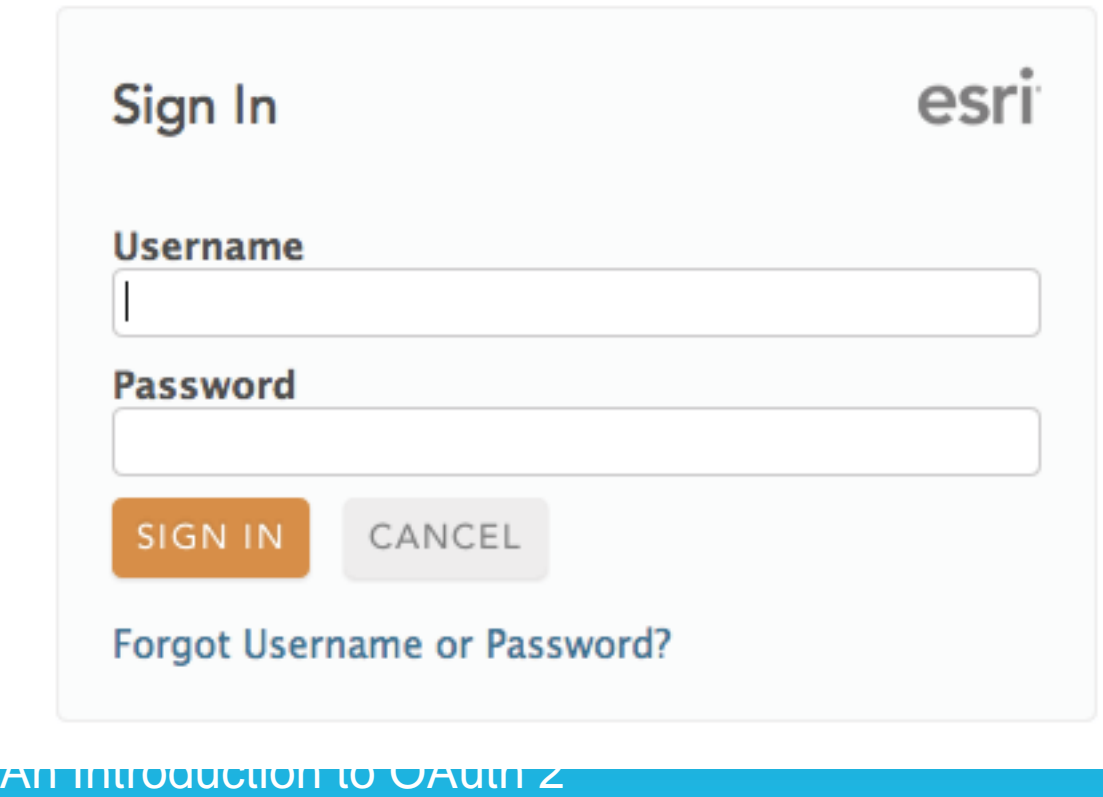

### **On success, user is redirected back to your site with auth code**

https://example.com/auth?code=AUTH\_CODE\_HERE

### On error, user is redirected back to your site with error code

https://example.com/auth?error=access\_denied

**Server exchanges auth code for an access token** 

Your server makes the following request POST https://www.arcgis.com/ sharing/oauth2/token Post Body: **grant\_type=authorization\_code &code=CODE\_FROM\_QUERY\_STRING &redirect\_uri=REDIRECT\_URI**  &client\_id=YOUR\_CLIENT\_ID &client\_secret=YOUR\_CLIENT\_SECRET

#### **Server exchanges auth code for an access token**

Your server gets a response like the following { "access\_token":"RsT5O30zqMLgV3Ia", "expires\_in":3600, "refresh\_token":"e1qok2RRua48lXI", "username":"aaronpk" } or if there was an error  $\{$  "error":"invalid\_request" } An Introduction to OAuth 2

### Browser-Based Apps Implicit Grant

Link to: https://www.arcgis.com/sharing/ oauth2/authorize? **response\_type=token**&client\_id=YOUR\_CL IENT\_ID&redirect\_uri=REDIRECT\_URI

### **User visits the authorization page**

https://www.arcgis.com/sharing/oauth2/ authorize? response\_type=token&client\_id=YOUR\_CLIENT\_ID &redirect\_uri=REDIRECT\_URI

OAuth Test wants to access your account information

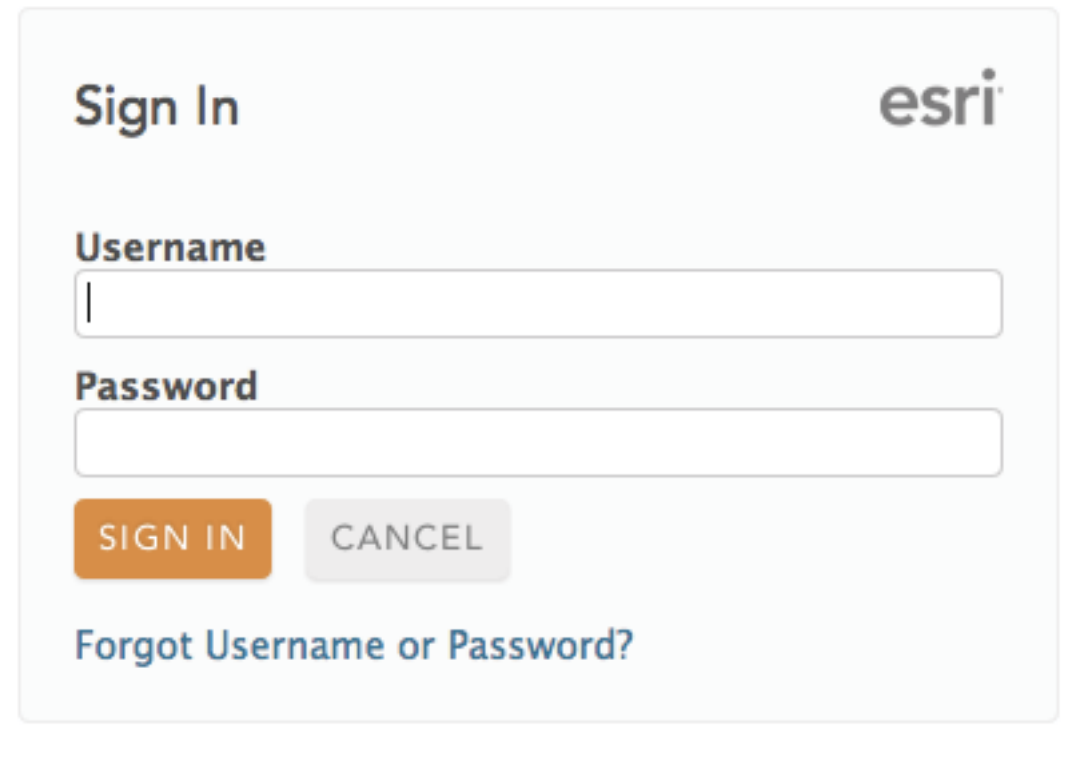

An Introduction to OAuth 2 An Introduction to OAuth 2

**On success, user is redirected back to your site with the access token in the fragment**  https://example.com/auth**#token=ACCESS\_TOKEN** 

### On error, user is redirected back to your site with error code

https://example.com/auth#error=access\_denied

#### **Browser-Based Apps**

• Use the "Implicit" grant type

- No server-side code needed
- Client secret not used
- Browser makes API requests directly

# **Grant Type Summary**

- authorization\_code: Web-server apps
- implicit: Mobile and browser-based apps
- password: Username/password access • client\_credentials:
	- Application access

#### **Authorization Code**

• User visits auth page **response\_type=code**  • User is redirected to your site with auth code http://example.com/?**code=xxxxxxx**  • Your server exchanges auth code for access token POST /token

**code=xxxxxxx**&grant\_type=authorization\_cod e

#### **Implicit**

- User visits auth page **response\_type=token**
- User is redirected to your site with access token http://example.com/**#token=xxxxxxx**
- Token is only available to the browser since it's in the fragment

#### **Client Credentials**

• Your server exchanges client ID/secret for access token POST /token

**client\_id=xxxxxxx**&**client\_secret=yyyyyyy**& grant\_type=client\_credentials

#### Application Access Client Credentials Grant

#### **Client Credentials Grant**

POST https://www.arcgis.com/ sharing/oauth2/token Post Body: **grant\_type=client\_credentials**  &client\_id=YOUR\_CLIENT\_ID &client\_secret=YOUR\_CLIENT\_SECRET Response:

```
 "access_token":"RsT5OjbzRn430zqMLgV3Ia", 
   "expires_in":3600 
}
```
An Introduction to OAuth 2

 $\{$ 

# Accessing Resources

So you have an access token. Now what?

#### **Use the access token to make requests**

#### Now you can make requests using the access token.

GET http://www.arcgis.com/sharing/rest/portals/self ?**token=RsT5OjbzRn430zqMLgV3Ia** 

#### **Eventually the access token may expire**

When you make a request with an expired token, you will get this response  $\{$ "error":"expired\_token"

Now you need to get a new access token!

An Introduction to OAuth 2

}

#### **Get a new access token using a refresh token**

Your server makes the following request POST https://www.arcgis.com/sharing/ oauth2/token

#### **grant\_type=refresh\_token**

&reresh\_token=e1qoXg7Ik2RRua48lXIV &client\_id=YOUR\_CLIENT\_ID &client\_secret=YOUR\_CLIENT\_SECRET

Your server gets a similar response as the original call to oauth/token with new tokens.

```
\{ "access_token":"RsT5OjbzRn430zqMLgV3Ia", 
   "expires_in":3600, 
   "username":"aaronpk" 
}
```
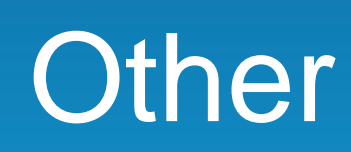

#### developers.arcgis.com/en/authentication/

**ArcGIS for Developers** PLATFORM **FEATURES** PEANS **DOCUMENTATION SUPPORT** 

#### Authentication

#### OAuth 2.0-based apps

**Getting Started** 

User logins

User logins and OAuth 2.0

JavaScript, Flex, and other browser-based apps

IOS, Android, and WPF apps PHP, JSP, ASP.NET, and other server-based web apps

App logins

App logins and OAuth 2.0

Non OAuth 2.0-based apps

#### Authentication, OAuth 2.0, and ArcGIS

As a developer using the ArcGIS platform, you can build the following two types of applications (apps):

- Applications that target end users of the ArcGIS platform. These applications need to allow users to login to the platform via the application. These types of logins are known as user logins.
- Applications that target end users who are unknown to the ArcGIS platform. These applications need to login to the platform on behalf of the application. These kinds of logins are known as app logins.

SIGN IN

You can build these apps using JavaScript, iOS, and Android, as well as Flex and Silverlight. The platform in this context means ArcGIS Online, which is available at arcgis.com, or an ArcGIS Portal available at a portal-specific URL along with all associated services.

canictared with the platform and have a platform accione

This guide will teach you how to manage both user and app logins using the new OAuth 2.0-based ArcGIS APIs that are being introduced in ArcGIS.com in the March 2013 release. All new applications against ArcGIS Online should be developed using these OAuth 2.0-based APIs. Existing applications that implement these concepts using the existing APIs will continue to work and be supported but the identity of the application making the requests will remain unknown to the platform limiting what the application can do and participate in.

#### oauth.net/2

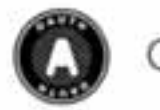

OAUTH

An open protocol to allow secure authorization in a simple and standard method from web, mobile and desktop applications.

Read the OAuth 2 specification >

#### The OAuth 2.0 authorization framework enables a third-party application to obtain limited access to an HTTP service.

For Consumer developers...

If you're building...

- web applications
- · desktop applications
- mobile applications
- · Javascript or browser-based apps
- · webpage widgets

OAuth is a simple way to publish and interact with protected data. It's also a safer and more secure way for people to give you access. We've kept it simple to save you time.

For Service Provider developers...

If you're supporting...

- web applications
- mobile applications
- · server-side APIs
- · mashups

If you're storing protected data on your users' behalf, they shouldn't be spreading their passwords around the web to get access to it. Use OAuth to give your users access to their data while protecting their account credentials.

Get started...

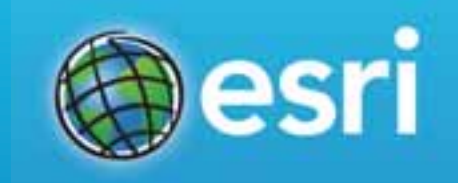

### **Links**

#### github.com/Esri/OAuth2-Demo-iOS

developers.arcgis.com

#### **Thanks.**

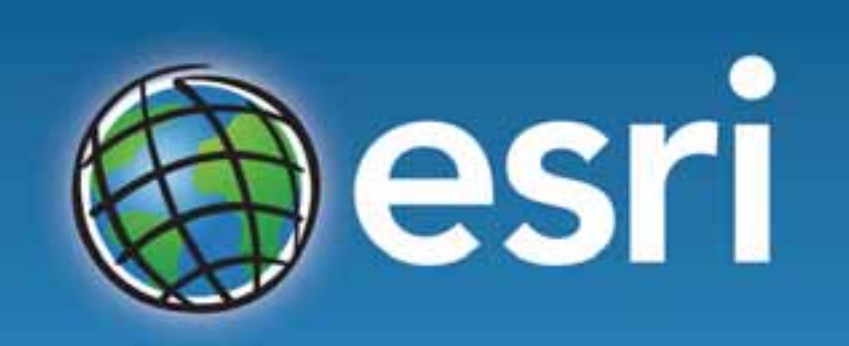

Understanding our world.

@aaronpk

aparecki@esri.com

github.com/aaronpk